### **REQUEST FOR ICUC SYSTEMS ACCESS**

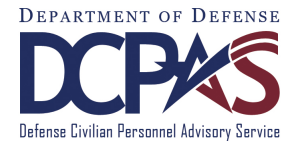

 $\Box$  Account Reinstatement  $\Box$  New User Request

Check all that apply

- $\Box$  DIUCS Analytics (formerly DefPAC)
- DOL Agency Query System (OWCP maintained)
- DIUCS Injury Access Only □ DIUCS Unemployment Access Only ECOMP (OWCP maintained) **ECOMP** (OWCP maintained) **DIUCS** Injury/Unemployment Access

# **USER INFORMATION (\* denotes required field)**

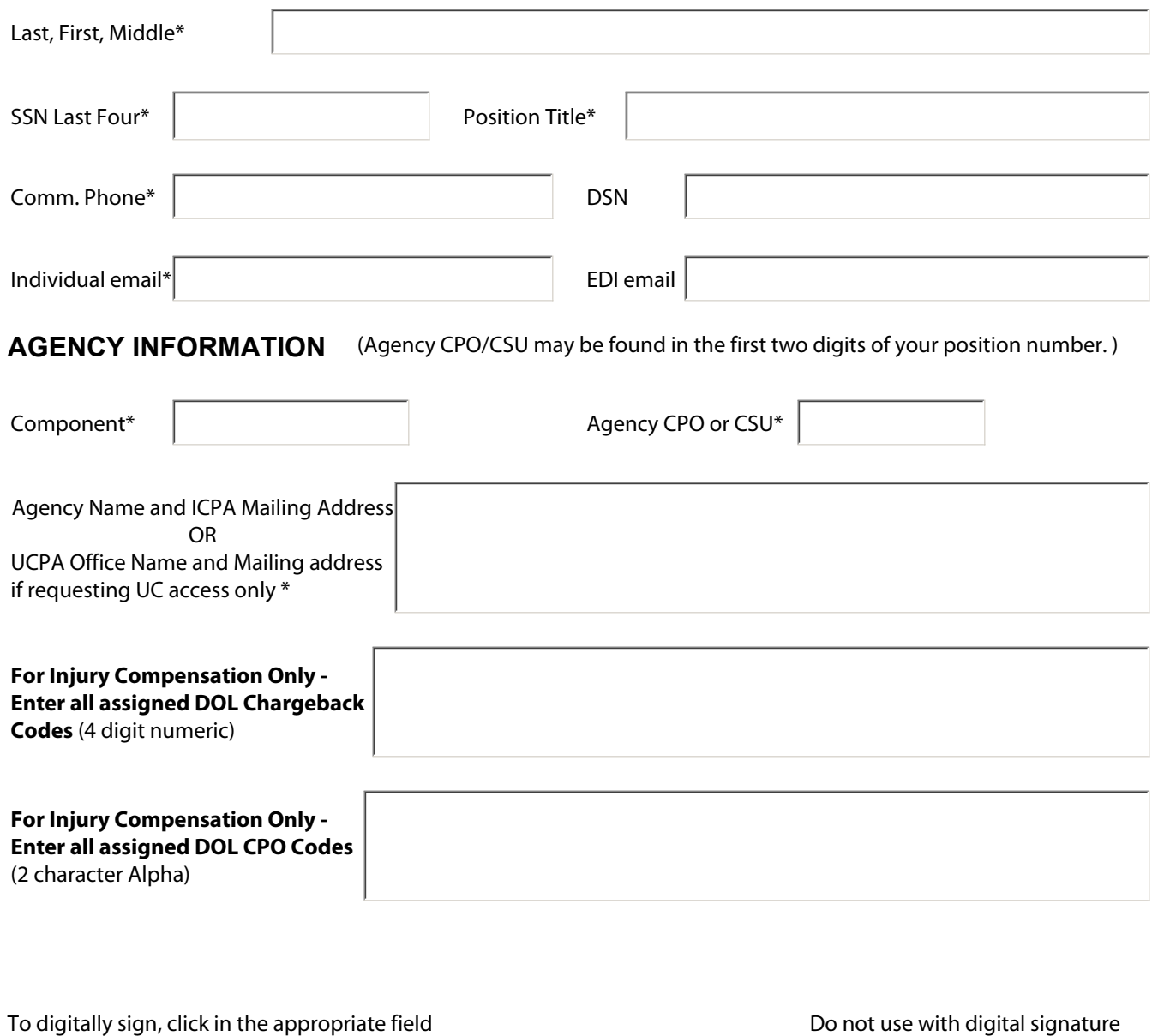

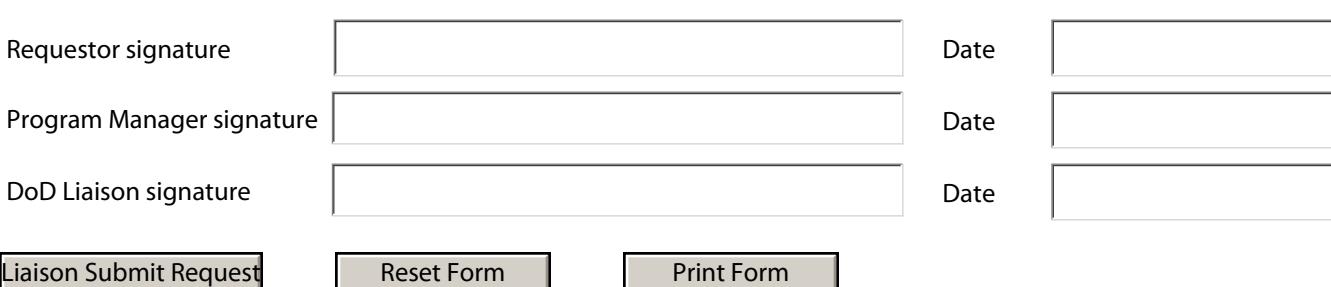

### **INSTRUCTIONS FOR FILLING OUT ACCESS REQUEST FORM**

This form is used to request access to the following systems:

- Defense Injury and Unemployment Compensation System (DIUCS)
- DOL Agency Query System (AQS)

The user will select whether this request is for a new user or a reinstatement by selecting either the **Account Reinstatement** or the **New User Request** box at the top of the form.

### **NEW USER REQUEST**

A new user request is used for an individual who has never had access to the above systems before and requires access to perform the duties of their current position. An existing user that moves to another agency but still requires access to the above systems in their new position is required to fill out a new user request. The user should then fill out the required information on the form, sign and forward the form to their Component/HQ Level FECA Program Manager. The Program Manager will then sign and forward to the DoD Liaison. This can be accomplished either electronically or via hard copy.

### **ACCOUNT REINSTATEMENT**

A reinstatement request is used for an individual who has access to the above systems but has had their account deleted due to inactivity. The user will check the box of the system for which they are requesting reinstatement and provide the required information. The user should then fill out the required information on the form, sign and forward the form to their Component/HQ Level FECA Program Manager. The Program Manager will then sign and forward to the DoD LiaisonThis can be accomplished either electronically or via hard copy.

### **USER AND AGENCY INFORMATION**

The individual will then fill out their User and Agency Information. Required fields are annotated with and asterisk (\*).

## **SIGNING THE FORM**

The form can be electronically signed by clicking in the signature section. The completed form can then be saved to the user's computer. The form can also be attached to an email as well.